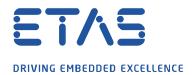

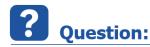

Why does the GPS tool display only a blue field instead of the expected map? (since MDA V7.2 SP15 and MDA V8.4)

**Error message:** The remote server could not be resolved: 'maps.omniscale.net'

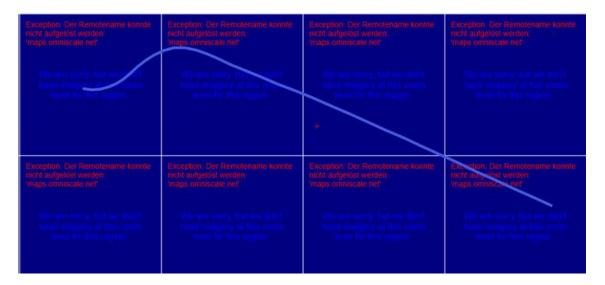

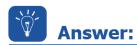

## The required map content is downloaded from the Internet. The download is blocked by the Firewall.

The Firewall settings have to be adapted as shown below (usually accomplished by the customer's IT department):

• Port Release: **443** (*over HTTPS*)

• URL Release: maps.omniscale.net

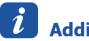

## **Additional information:**

Maps are provided as OpenStreetMap by the provider *Omniscale*. Therefore appropriate access rights have to be granted on the PC.

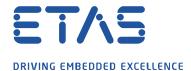

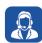

## In case of further questions:

Please feel free to contact our Support Center, if you have further questions. Here you can find all information: <a href="http://www.etas.com/en/hotlines.php?langS=true&">http://www.etas.com/en/hotlines.php?langS=true&</a>

This information (here referred to as "FAQ") is provided without any (express or implied) warranty, guarantee or commitment regarding completeness or accuracy. Except in cases of willful damage, ETAS shall not be liable for losses and damages which may occur or result from the use of this information (including indirect, special or consequential damages).